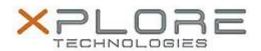

# Xplore Technologies Software Release Note

| Name                | XSLATE R12 BIOS                                             |
|---------------------|-------------------------------------------------------------|
| File Name           | XSLATE_R12_BIOS_A01.zip                                     |
| Release Date        | December 30, 2016                                           |
| This Version        | A01                                                         |
| Replaces<br>Version | All previous versions                                       |
| Intended Users      | XSLATE R12 users                                            |
| Intended<br>Product |                                                             |
| File Size           | 21 MB                                                       |
| Operating           | Windows 7 (64-bit) Windows 8.1 (64-bit) Windows 10 (64-bit) |

#### Fixes in this Release

Resolution changes to 640x480 when docked to older generation of R12 docking stations.

## What's New in this Release

- New and improved BIOS Setup User Interface
- Added Intel Skylake chipset support

## **Installation and Configuration Instructions**

#### To install the BIOS A01 update, perform the following steps:

- 1. Download the update and save to the directory location of your choice.
- 2. Unzip the file to a location on your local drive.
- 3. Double-click the installer (iX125R1\_A01.exe) and follow the prompts.

## Licensing

Refer to your applicable end-user licensing agreement for usage terms.